# LÄTTLÄST SNABBGUIDE FÖR ECTOUCH

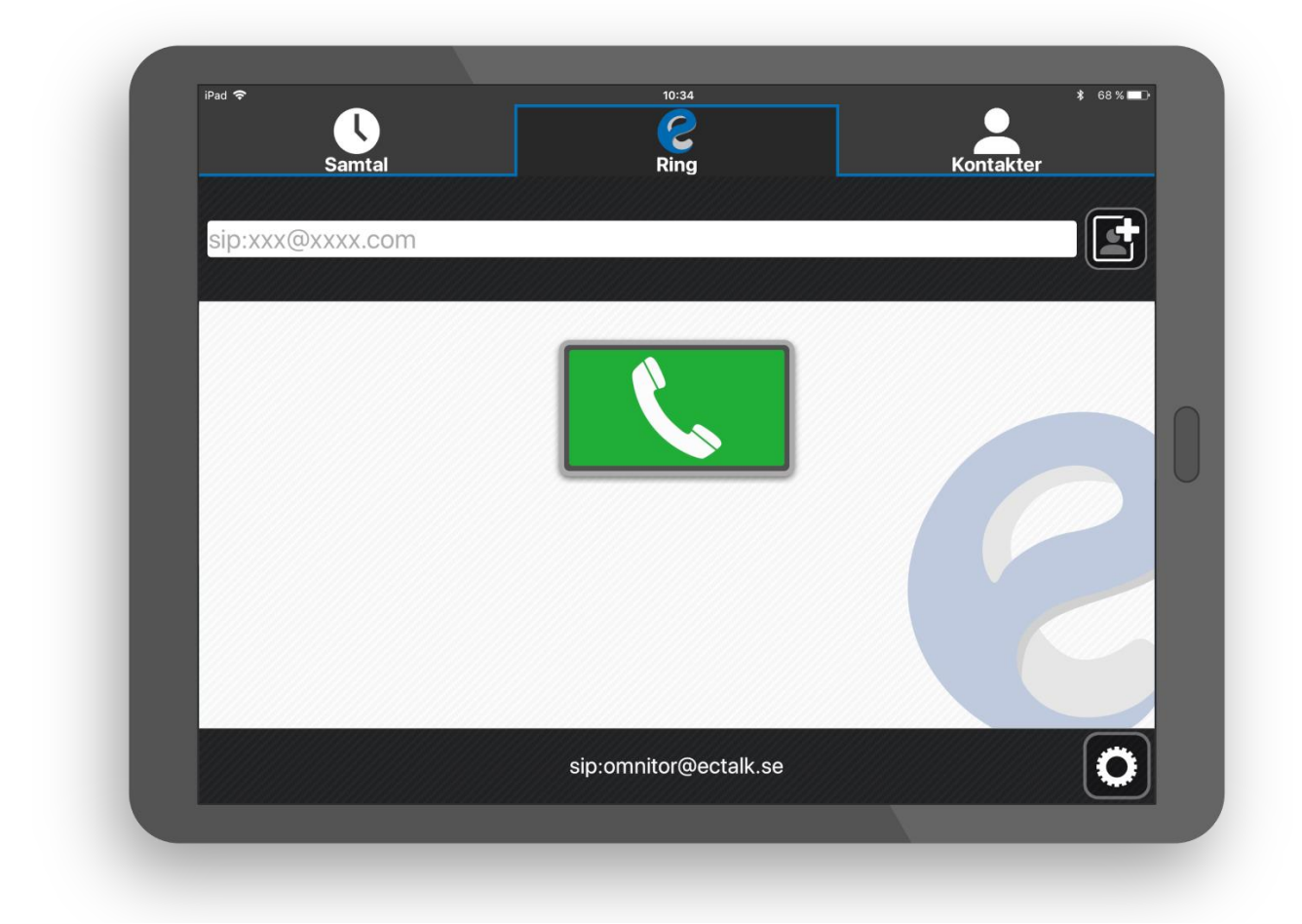

**Juli 2019** 

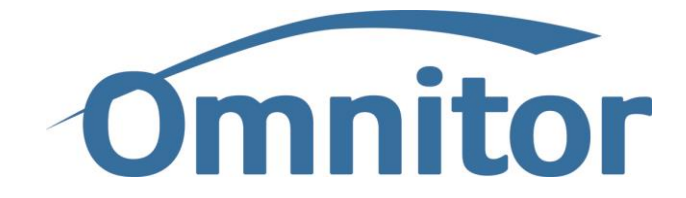

# 1.OM ECTOUCH

eCtouch är ett program för att ringa och ta emot samtal från andra personer.

Du kan ringa med ljud, bild och text eller med bara ljud och text.

Du kan ringa och ta emot samtal från personer som har eCtouch, Allan eC eller en IPtexttelefon

Du kan också ringa personer som har produkter från T-Meeting eller nWise.

# 2.STARTA ECTOUCH

Starta eCtouch genom att trycka på eCtouch-ikonen i din dator, telefon eller surfplatta.

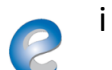

Så här ser det ut när programmet har startat:

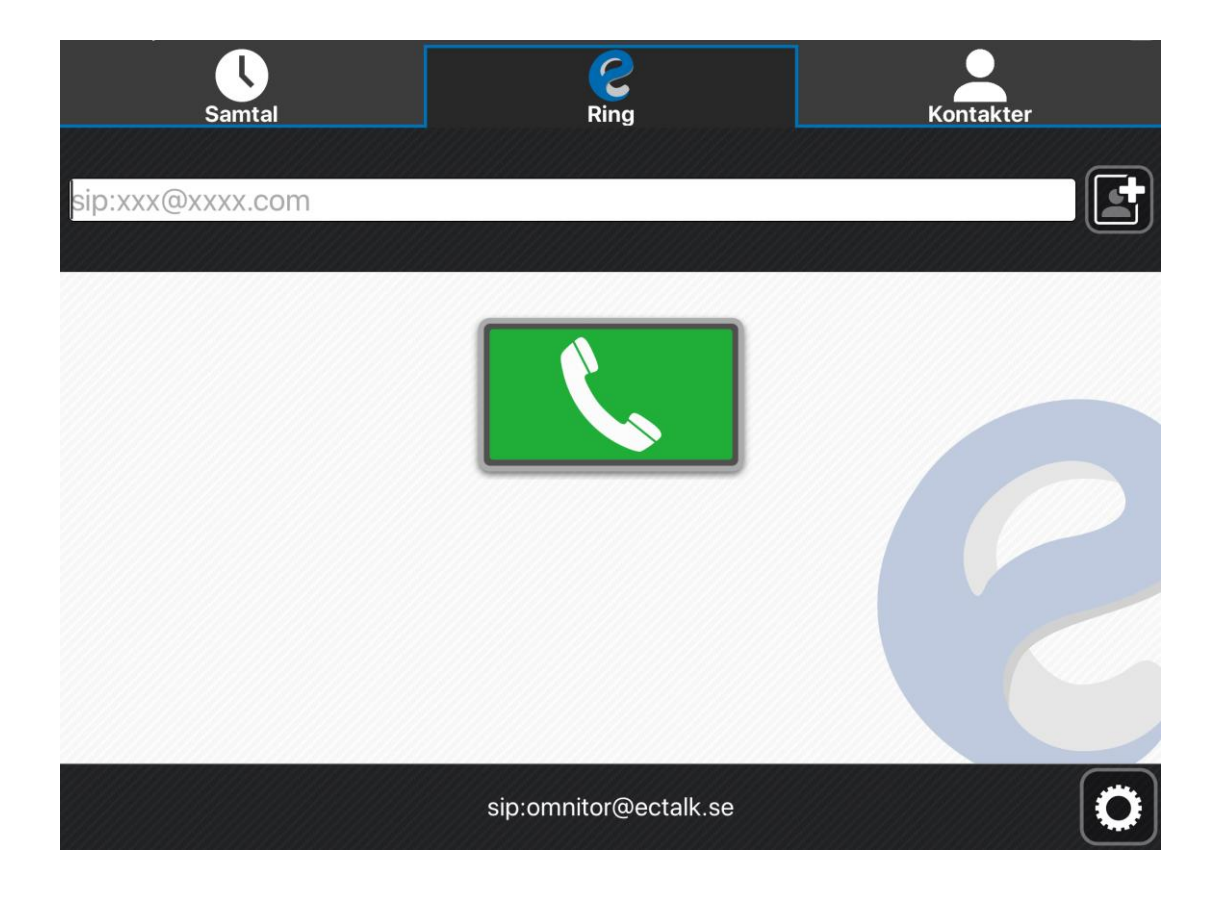

## 3.RINGA MED ECTOUCH

#### *3.1.HUR RINGER MAN EN PERSON?*

a. Du kan ringa genom att skriva in adressen till den du vill ringa och trycka på den gröna knappen:

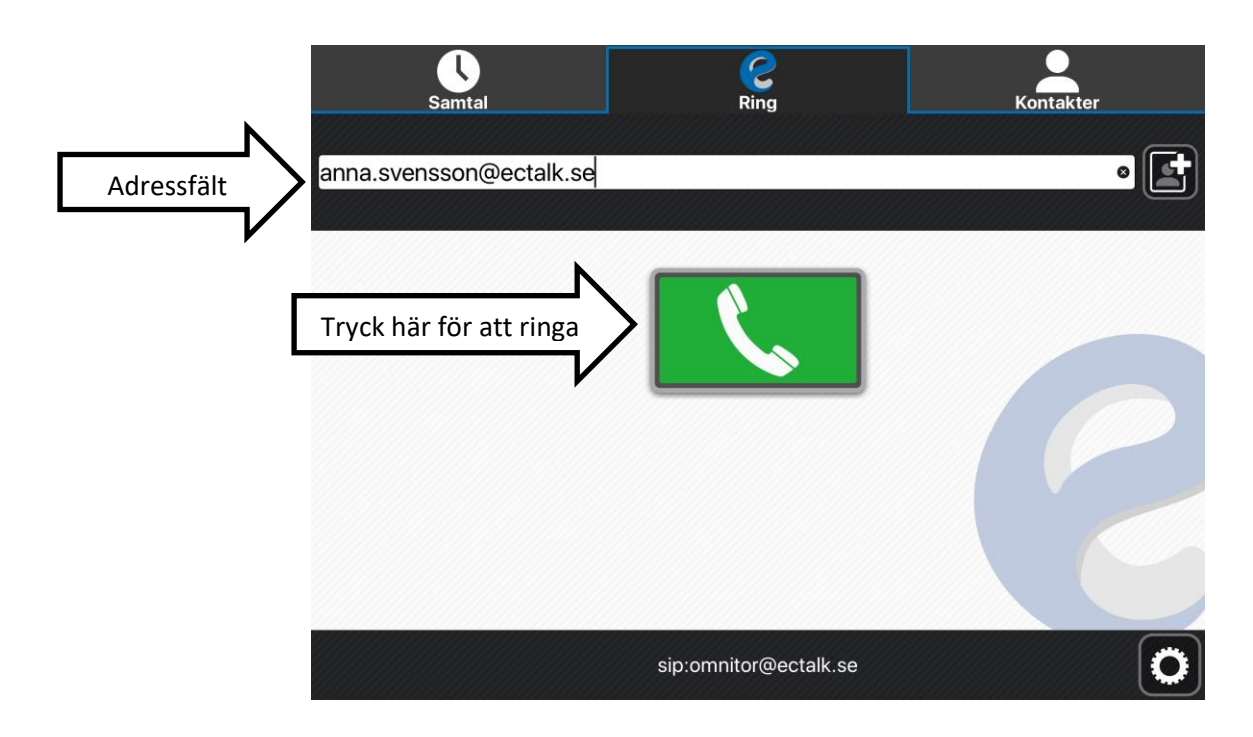

b. Du kan ringa genom att välja från kontakter

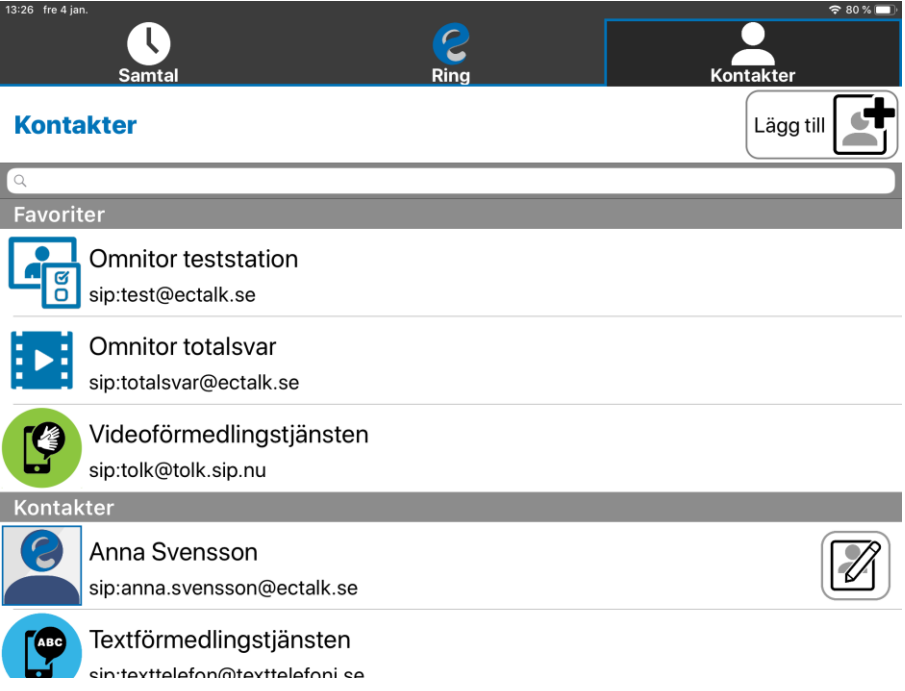

Den här bilden ser du när någon ringer

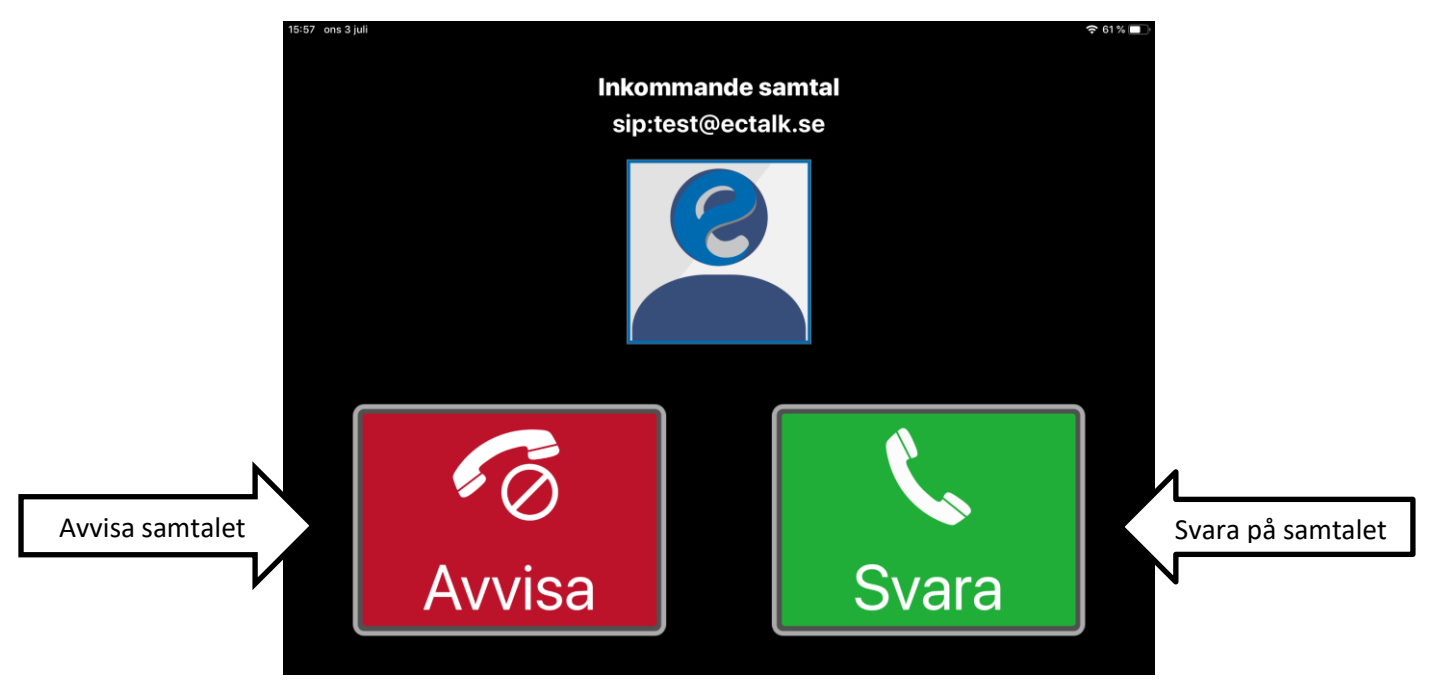

### 4.LÄGGA PÅ

När du är klar med ett samtal och vill lägga på, tryck då på knappen nere till vänster i bild

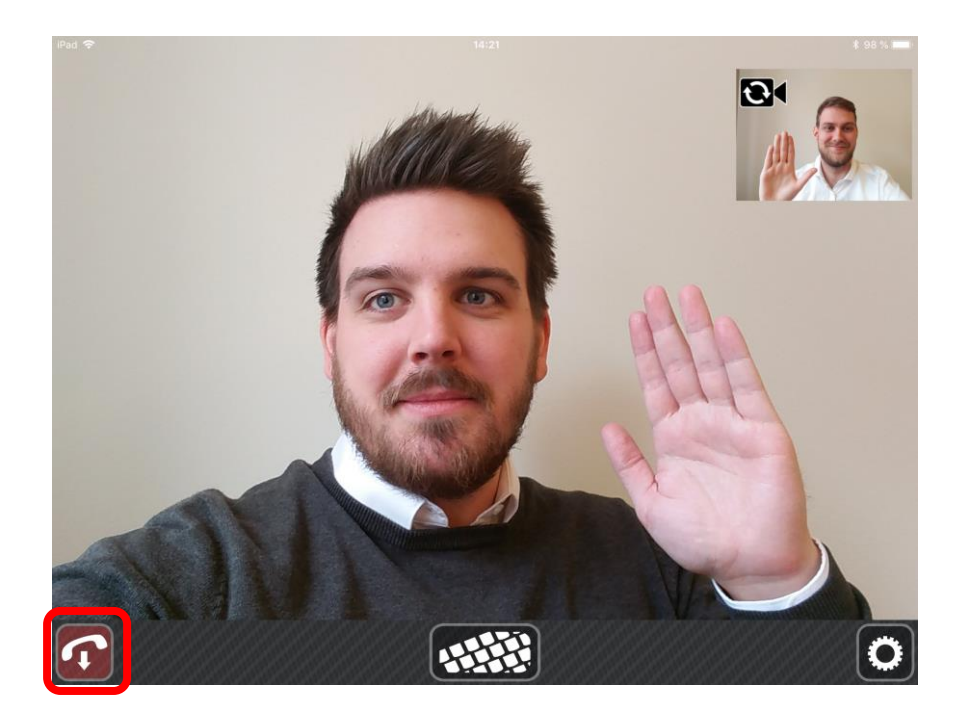

# 5.LÄGGA TILL KONTAKTER

Navigera till fliken kontakter och tryck sedan på "Lägg till" för att lägga till en kontakt.  $\overline{N}$ 

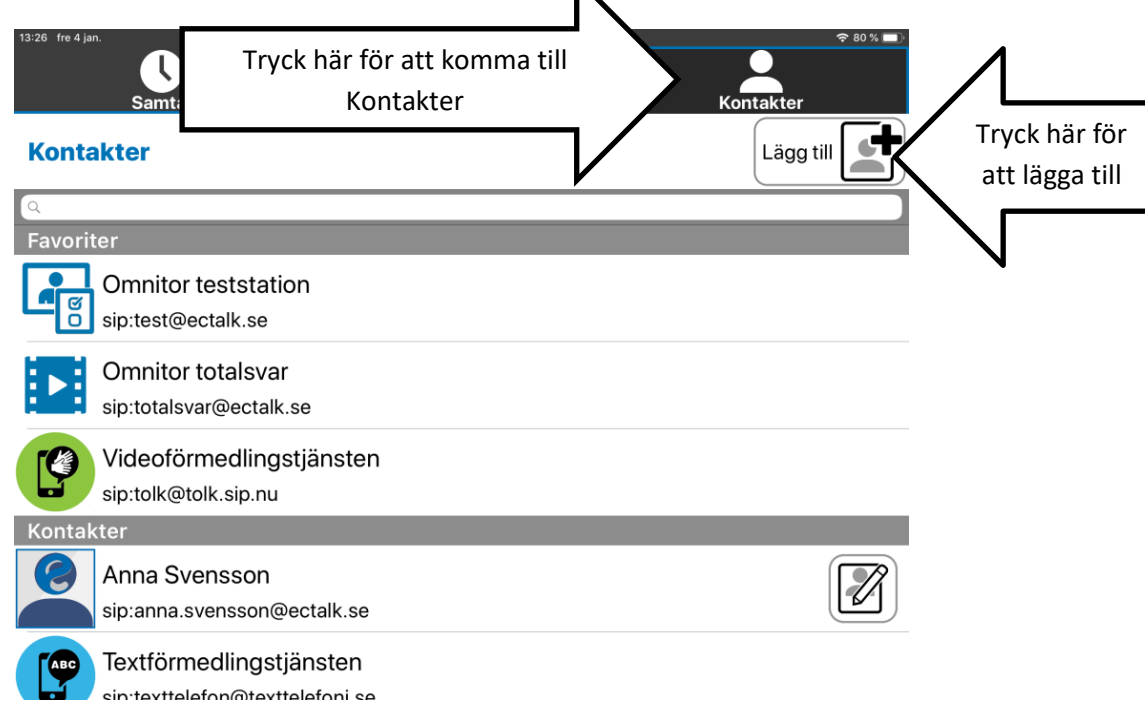

Fyll sedan i förnamn, efternamn samt SIP-adress och tyck därefter på Spara.

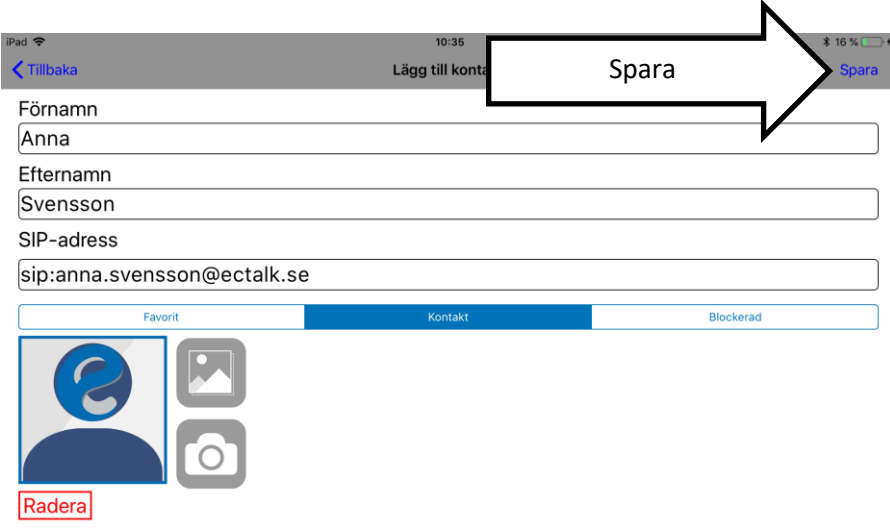

## 6.RINGER TOTALSVAR

Du kan ringa till totalsvar genom att trycka på "kuvertet".

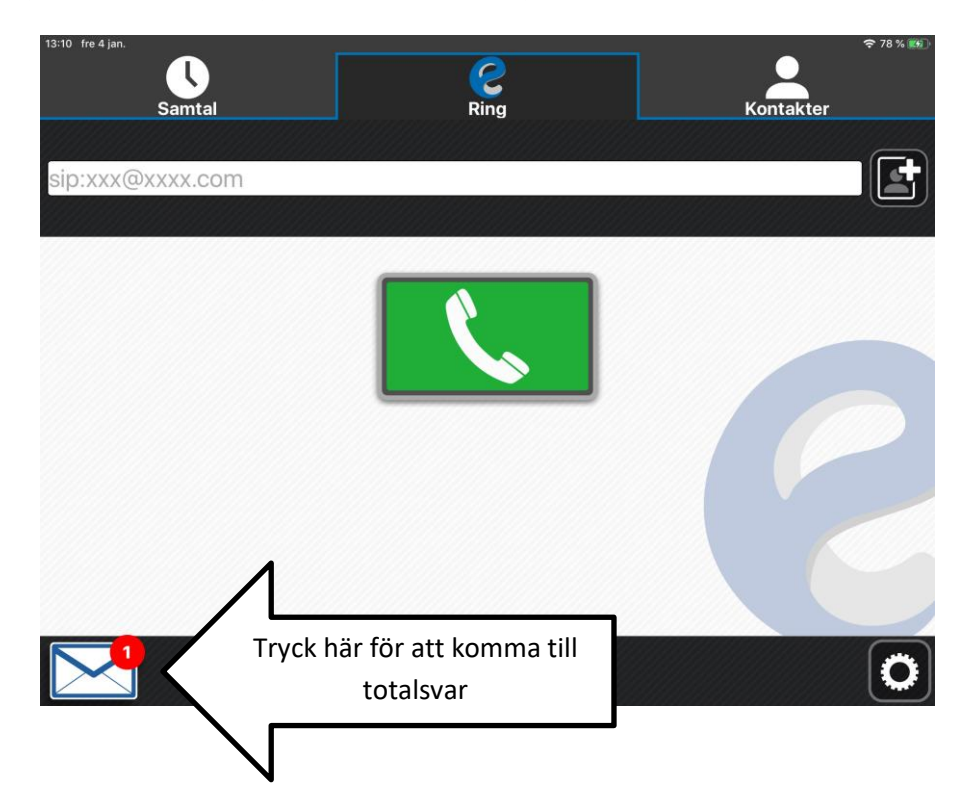

Du kommer åt dina meddelanden genom att trycka på knappen "m".

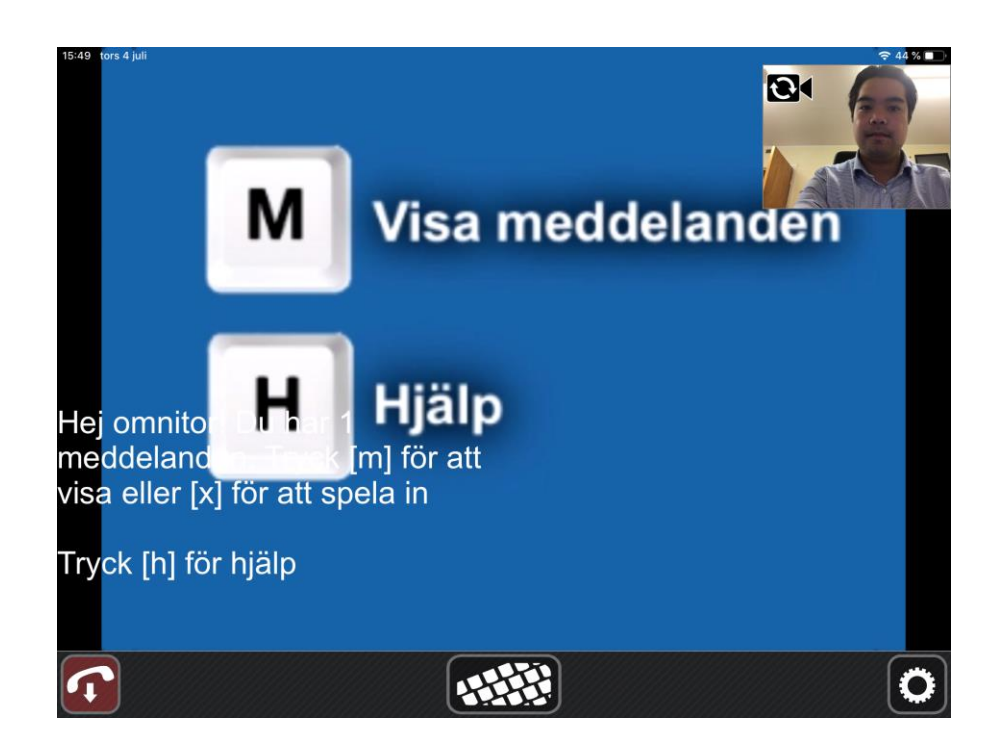

info@omnitor.se www.omnitor.se

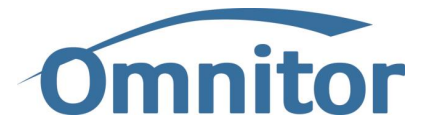